## **In twee stappen het bronnenoverzicht spiegelinformatie lezen!**

Het bronnenoverzicht Spiegelinformatie\* (weergegeven in een airtable) helpt u spiegelinformatie te vinden op vijf thema's en niveaus. Het overzicht is bedoeld voor huisartsen, praktijkmanagers, praktijkondersteuners, kwaliteitsfunctionarissen en regionale organisaties.

Hoe komt u bij de gewenste informatie als u zich in het overzicht bevindt?

1. Om de **volledige tekst en de links** van de betreffende regel te kunnen lezen: beweeg met de muis links langs de eerste kolom en klik op het blauwe pijltje van deze cel. Er verschijnt een pop-up met alle informatie.

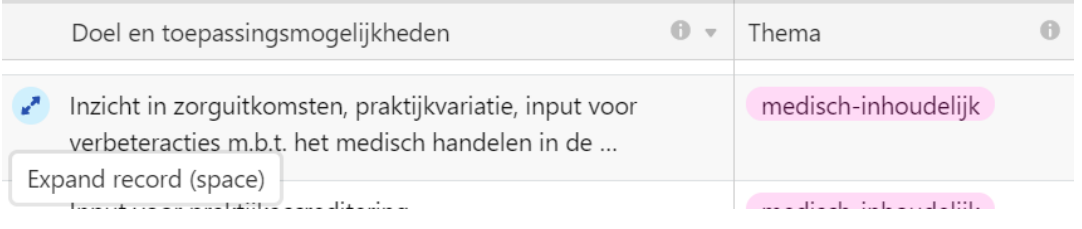

- 2. Om gericht te **filteren** op een van de thema's:
	- 1. Medisch-inhoudelijk
	- 2. Praktijkorganisatie
	- 3. Patiëntenervaring
	- 4. Medicatiegebruik
	- 5. Populatiegegevens

Klik bovenaan op "Filter", klik op "Add filter" en klik vervolgens op drop down "Doel en toepassingsmogelijkheden" en klik op "Thema". Maak uw keuze voor een thema via "Select an option".

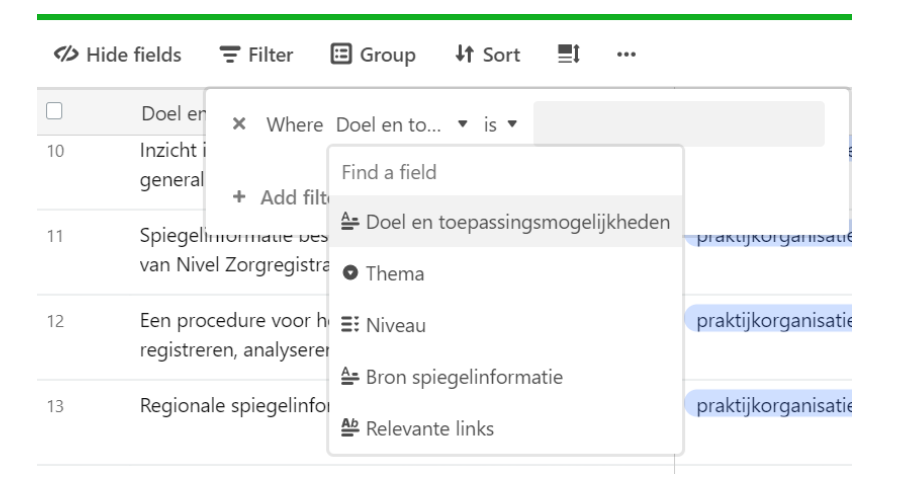

\*Het overzicht is geen volledig overzicht van alle bronnen van spiegelinformatie. Betrokken partijen hebben informatie aangeleverd. Ondanks zorgvuldigheid kan het voorkomen dat de informatie onvolledig is.

*Het Bronnenoverzicht Spiegelinformatie is een initiatief van het NHG en InEen en is in lijn met de gezamenlijke visie Kwaliteitsbeleid in de huisartsenzorg (2019) van InEen, LHV en NHG.* 

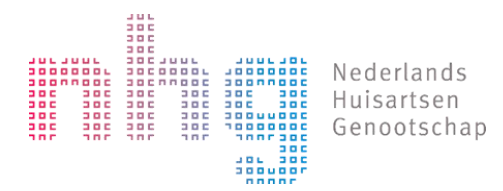

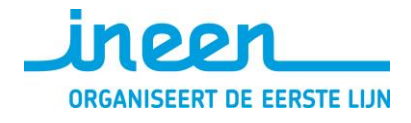

*februari 2021*